# IMPROVING THE ONLINE DOCUMENTATION WORKFLOW

## Alin Balasa

alin\_balasa@oxygenxml.com

© 2022 Syncro Soft SRL. All rights reserved.

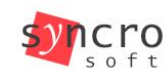

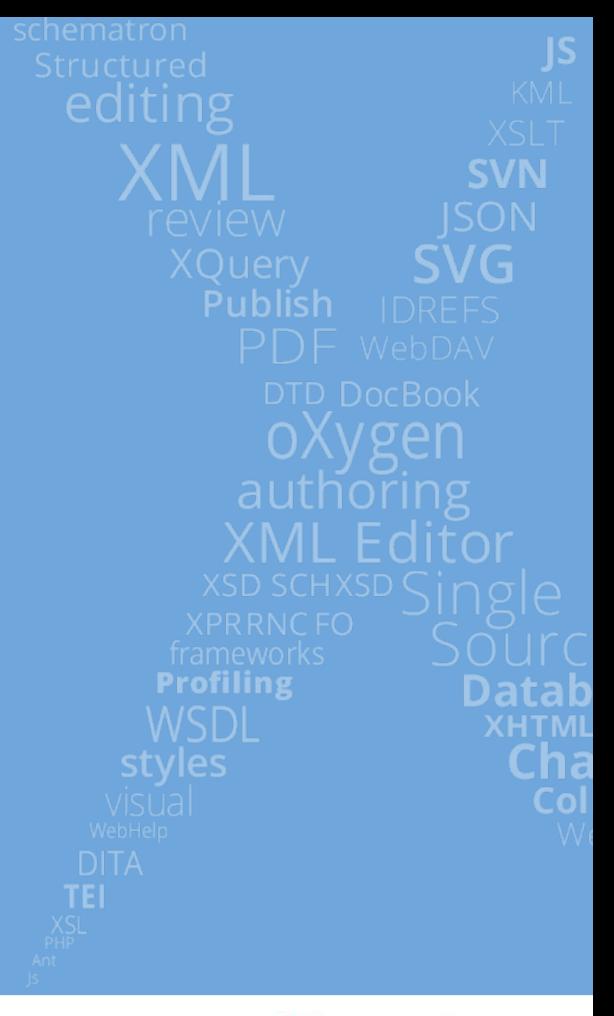

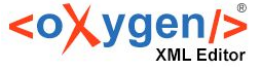

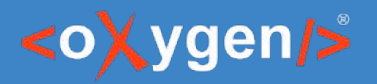

# The Tools

- Oxygen XML Editor / Author
	- Content Editing
	- Manual publishing
- Oxygen Publishing Engine
	- Automated publishing
- Oxygen Feedback
	- Comments management
	- Page ratings

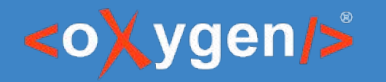

# Workflow (Part I)

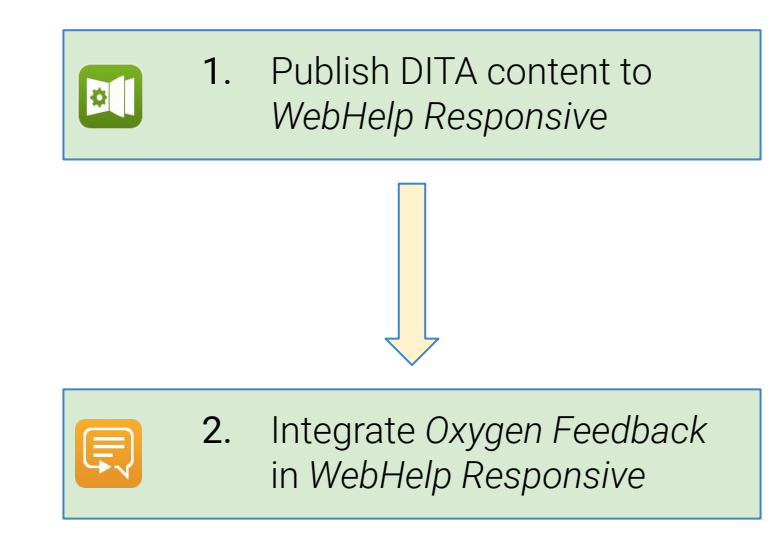

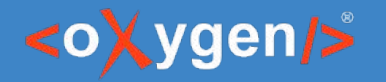

# Workflow (Part II)

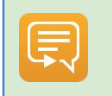

**3.** Receive feedback from users and reviewers

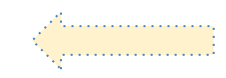

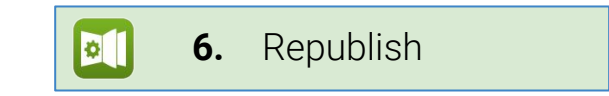

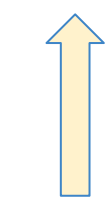

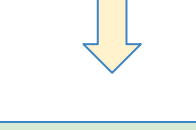

**4.** Access the comments in Oxygen

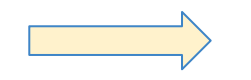

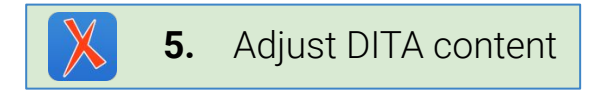

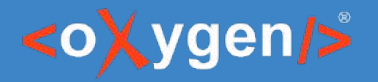

# 1. Publish DITA to WebHelp Responsive

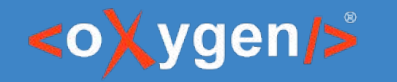

## WebHelp Responsive

- Online help format
- Responsive layout adapts to any screen size
- Extensible & customizable
- Can be deployed:
	- On the local file system offline help
	- On an HTTP server online help

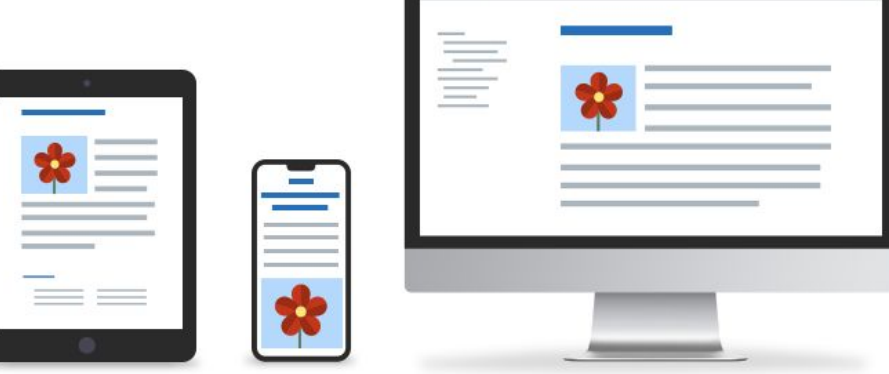

 $rac{1}{e+e}$ 

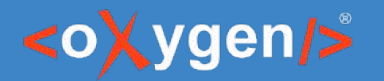

### Customizing the output

- Configure transformation parameters
- Change layout and styling using CSS
- Custom HTML fragments
- Add additional resources (such as images and fonts)
- Extend the default processing using XSLT extension points

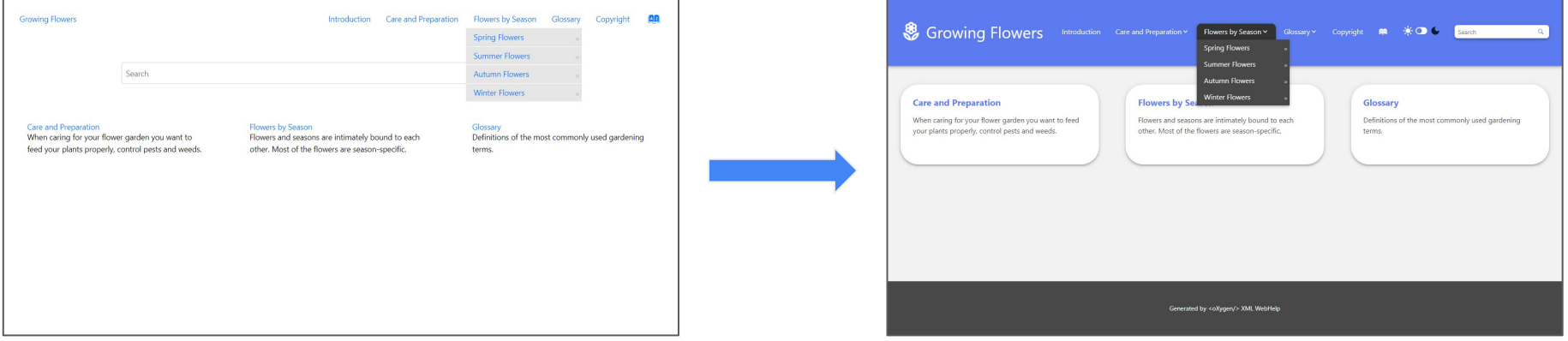

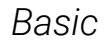

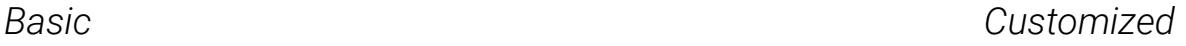

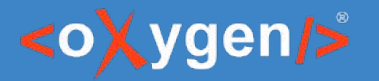

# 2. Integrate Oxygen Feedback in WebHelp Responsive

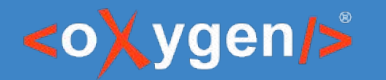

## Oxygen Feedback

- Comment Management platform specialized for technical documentation websites
- Very easy to configure and integrate in any HTML based pages
- Simple interface for comment moderation
- Support for versioned comments
- Oxygen XML Editor integration

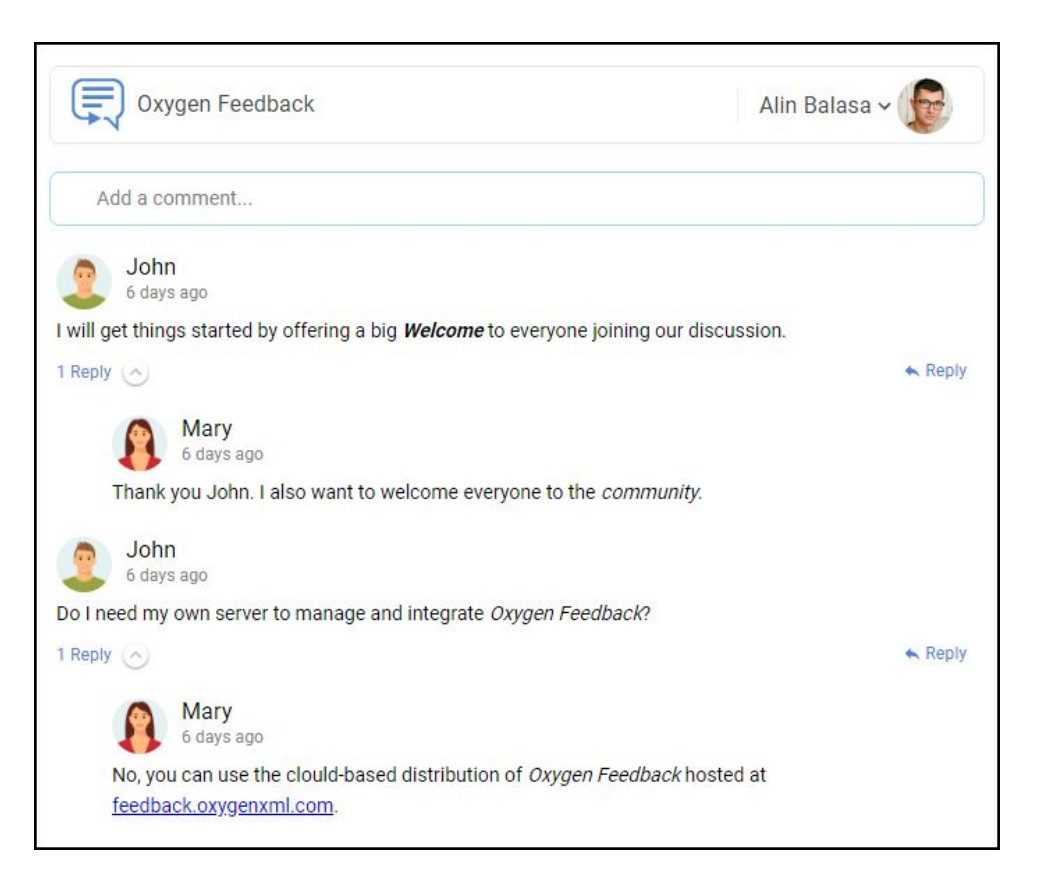

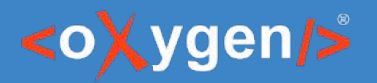

## Organization

- *Organization* main concept of the Oxygen Feedback workflow
- All users and site configurations belong to an organization
- Each organization's data is isolated from other organizations
- **•** Each organization can manage levels of access by specifying a user role for each member.

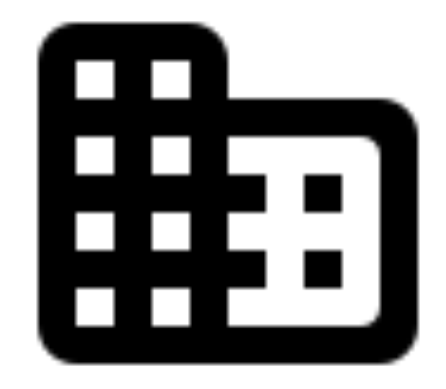

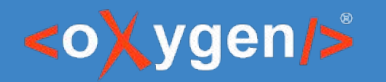

#### User account

- Organization Members:
	- Moderator
	- Admin
	- Owner
	- Billing Manager (*Cloud only*)
- User account creation workflows
	- Administration Interface
	- Invitation link
	- Comment component

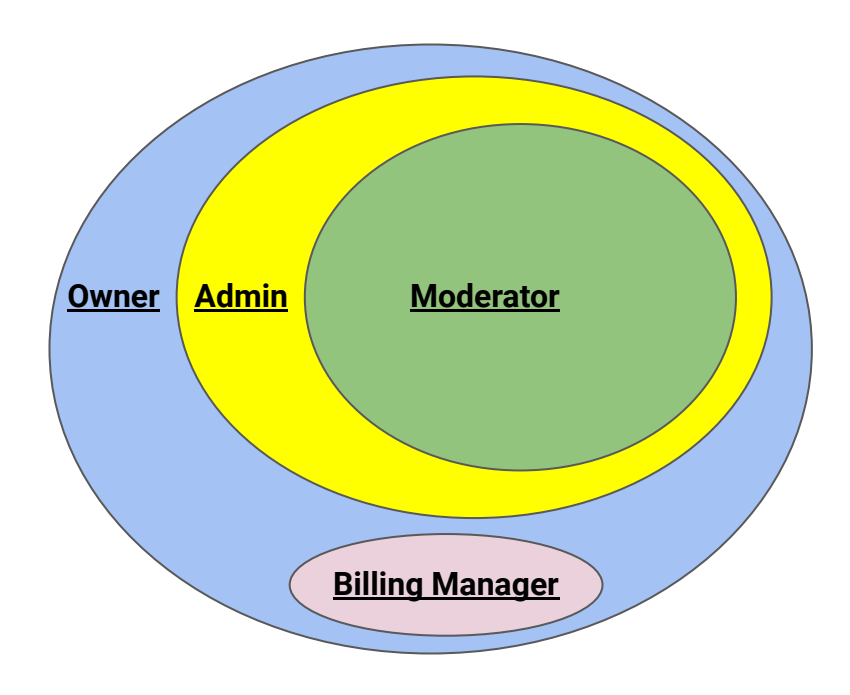

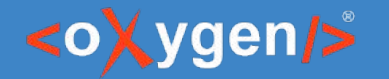

# Embedding Oxygen Feedback Component

- Create a site configuration
- 2. Obtain an installation fragment
- 3. Contribute the fragment in the WebHelp output using the dedicated support

#### Sample installation fragment:

```
<div xmlns="http://www.w3.org/1999/xhtml" id="oxygen-feedback-frame-container">
```

```
 <script id="feedback-init" src="https://feedback.oxygenxml.com/app/init/init.js?deploymentToken=[...]">
```

```
 <!-- --></script>
```

```
</div>
```
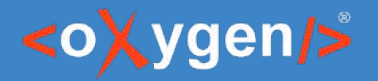

# 3. Receive and manage feedback

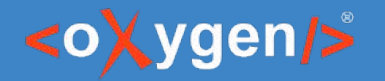

### Posting Comments

#### **Roles:**

- Regular User
	- has rights to post new comments
	- their comments require approval
- Trusted comments are automatically approved
- Banned cannot post comments

#### *Comment Editor*

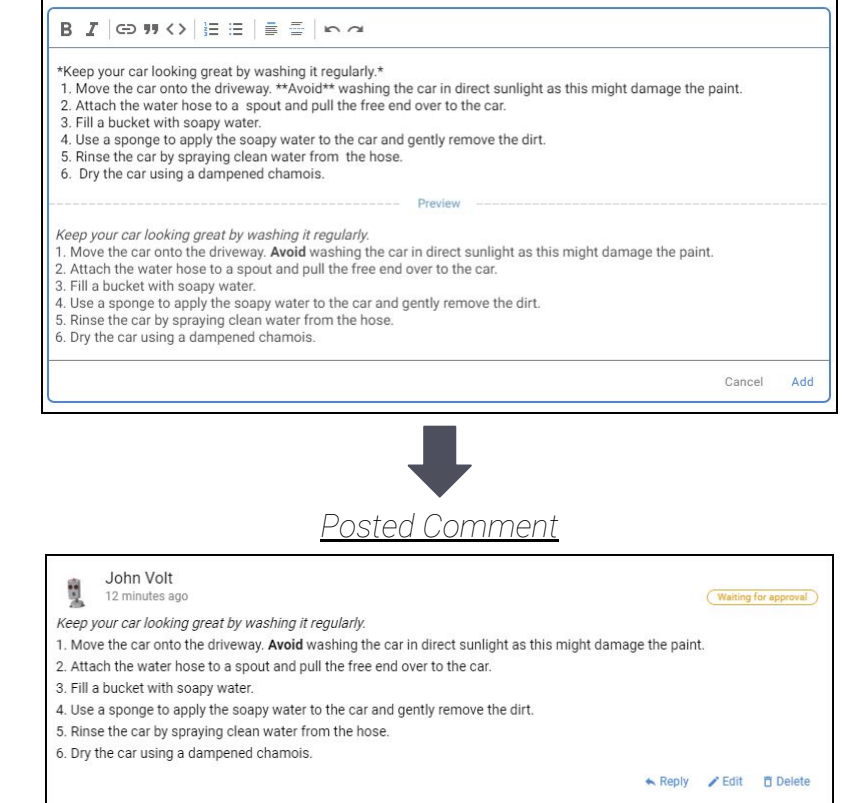

#### • Comments types:

○ Global - page level

○ Contextual - element level

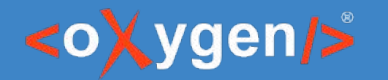

#### Comments moderation

- Moderator role or higher
- Comments Administration page
- Comments Component embedded in an HTML page
- Approve / reject pending comments

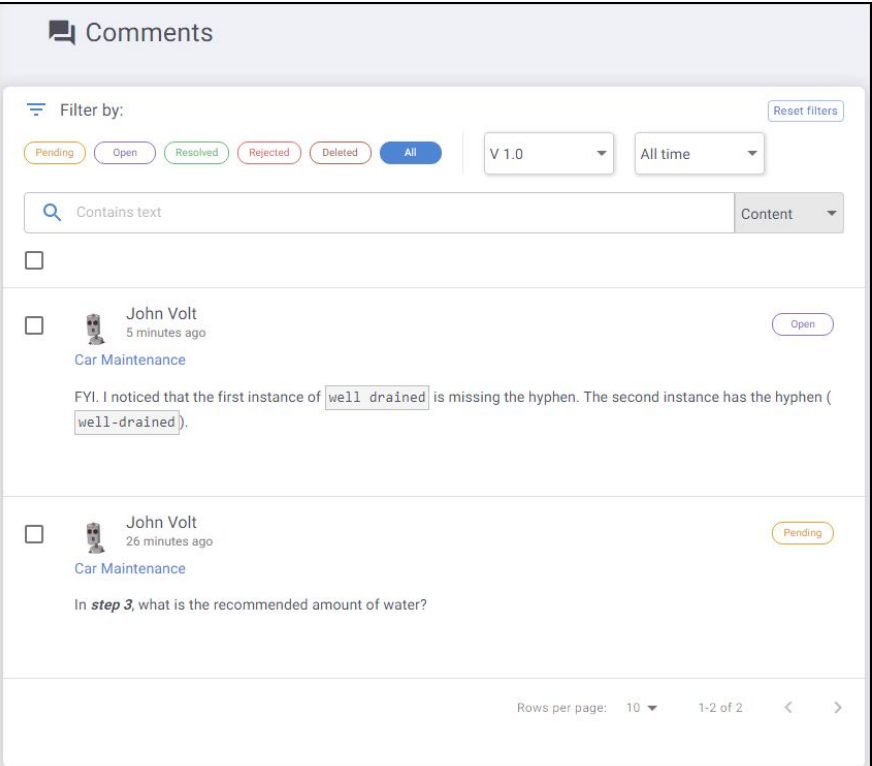

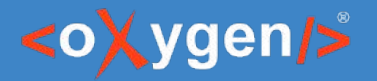

# 4. Access comments in Oxygen

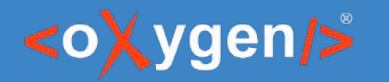

# Oxygen integration

- Oxygen Feedback Connector Plugin
- Contributes a dedicated view
- 2 display modes:
	- Context DITA Map displays the comments for the entire publication
	- Current editor comments associated with the current opened editor (it must be a DITA topic)
- Offers basic comment management actions
- Can trace a comment back to its associated page

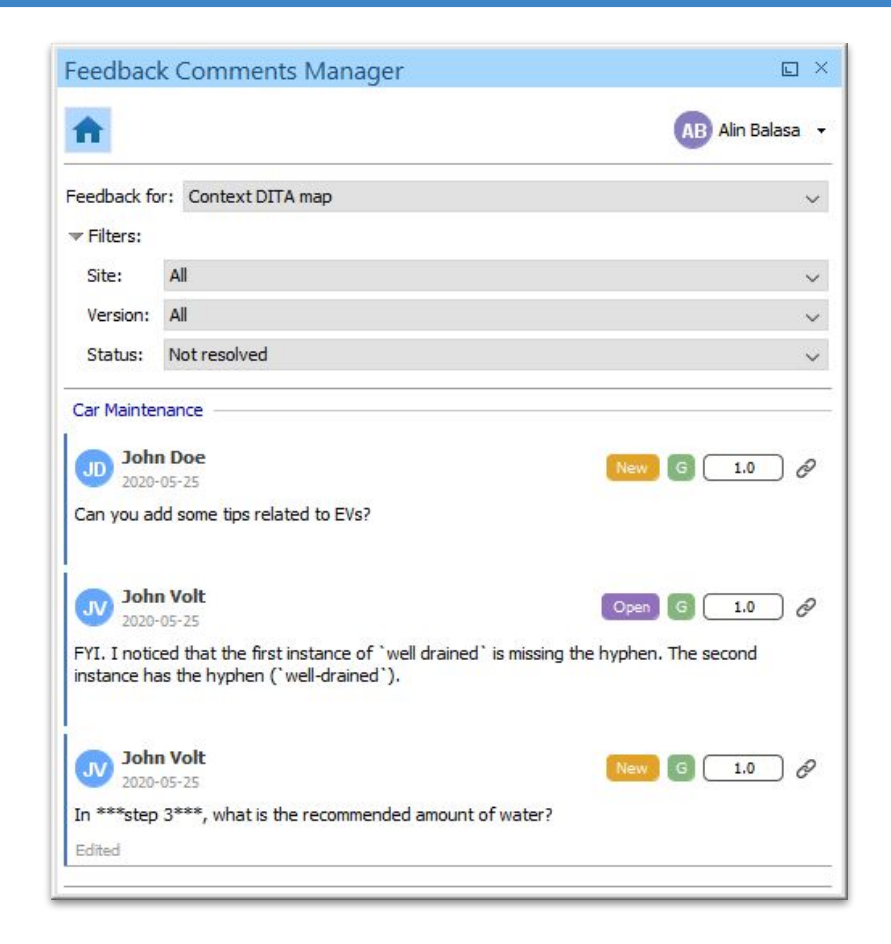

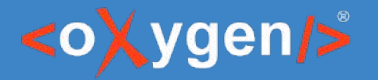

# 5. Adjust DITA content

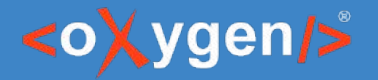

# 6. Republish

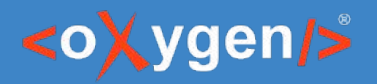

# Conclusion

#### Oxygen offers a complete solution for authoring, publishing and collaboration:

- Use Oxygen XML Editor to edit your documentation
- Use Oxygen Publishing Engine to publish your content
- Use Oxygen Feedback as a commenting platform

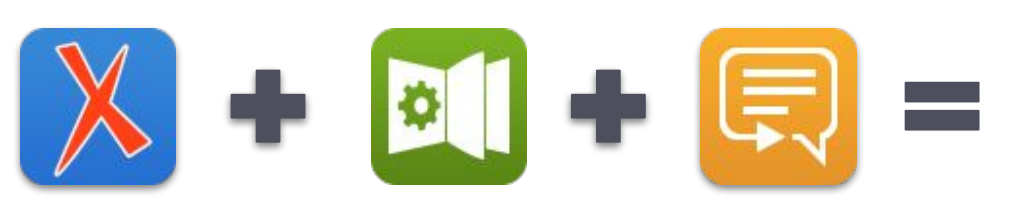

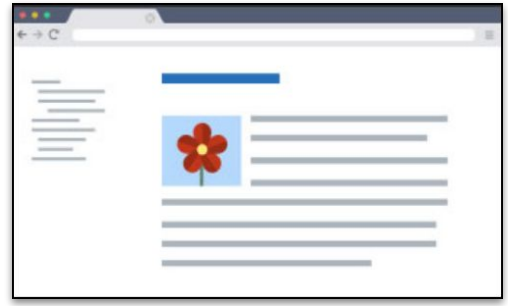

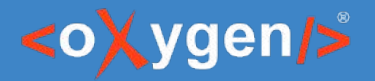

# THANK YOU!

Alin Balasa alin\_balasa@sync.ro

© 2022 Syncro Soft SRL. All rights reserved.